学習支援についての動画配信 利用方法

配信メールでお知らせしたように、臨時休業中の子どもたちが家庭でも安心して学習を継続できるよ う、また、学習への関心や興味をもち続けられるよう、教員作成による動画配信を始めます。 利用方法は以下の通りです。

\*\*\*\*\*\*\*\*\*\*\*\*\*\*\*\*\*\*\*\*\*\*\*\*\*\*\*\*\*\*\*\*\*\*\*\*\*\*\*\*\*\*\*\*\* ホームページ上に「まなびネット」というページを開設しました。

トップページのメニューバーの右端(図参照)にある「まなびネット」をクリックすると学年が表示 されますので、該当学年のところをさらにクリックしてください。そうすると、パスワードを入力する ようメッセージが出ますの

で、配信メールでお知らせし たパスワードを入力してく ださい。その後、視聴したい 教科をクリックすると動画 を視聴することができます。

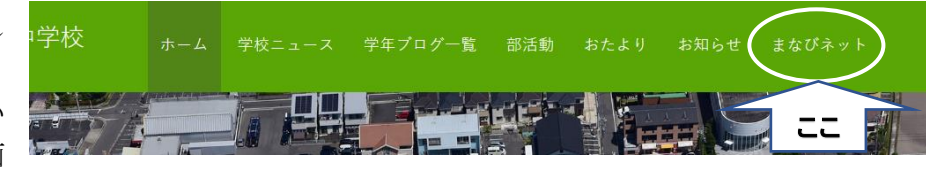

なお、パスワードは、著作権や肖像権の保護の関係から設定してありますので、他人に教えたりSN Sに投稿したりすることのないよう、取り扱いには十分注意してください。

\*\*\*\*\*\*\*\*\*\*\*\*\*\*\*\*\*\*\*\*\*\*\*\*\*\*\*\*\*\*\*\*\*\*\*\*\*\*\*\*\*\*\*\*\*